# **docs-python2readthedocs Documentation**

*Release 0.1.0*

**Matthew John Hayes**

**Dec 02, 2017**

# **Contents**

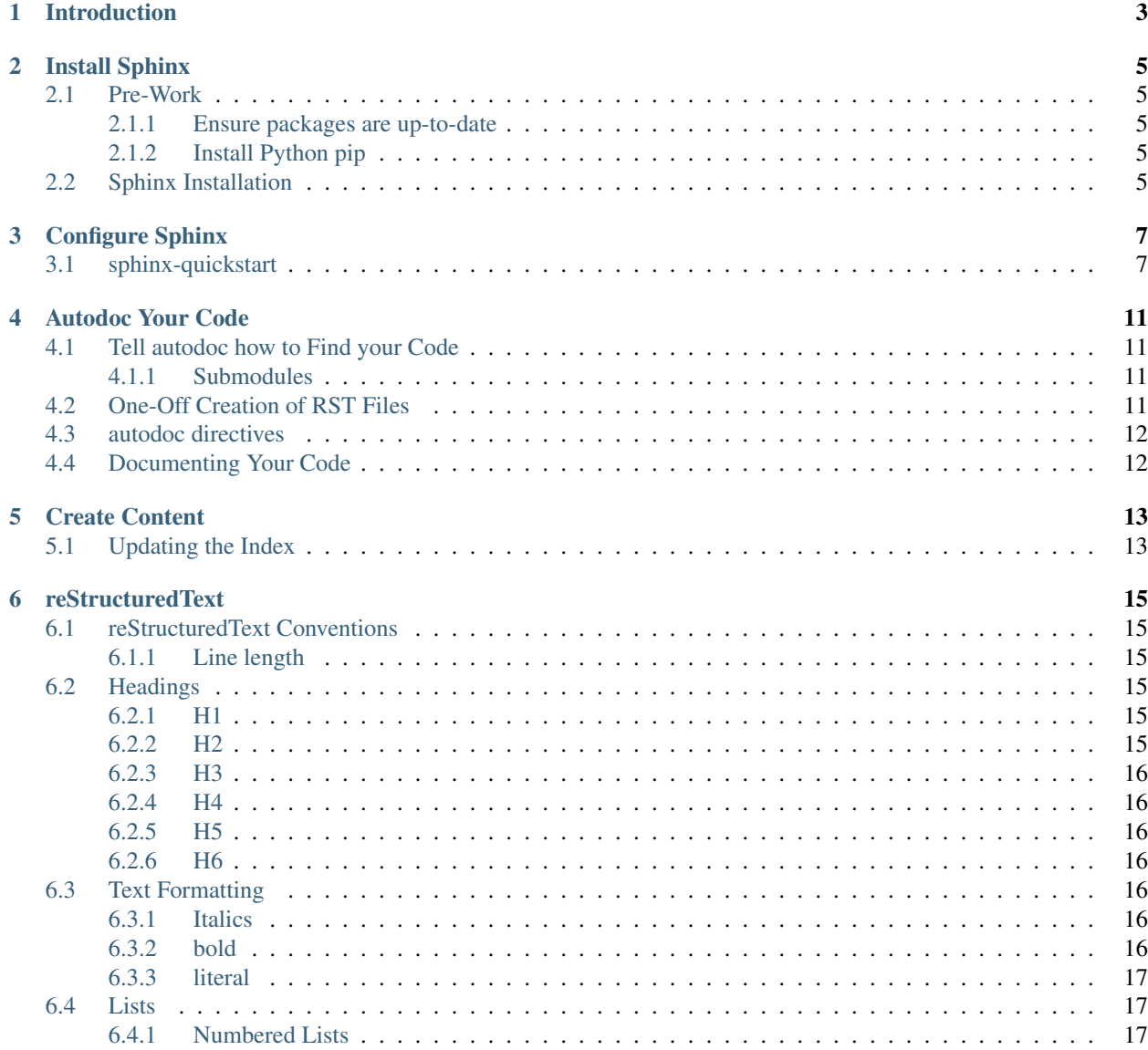

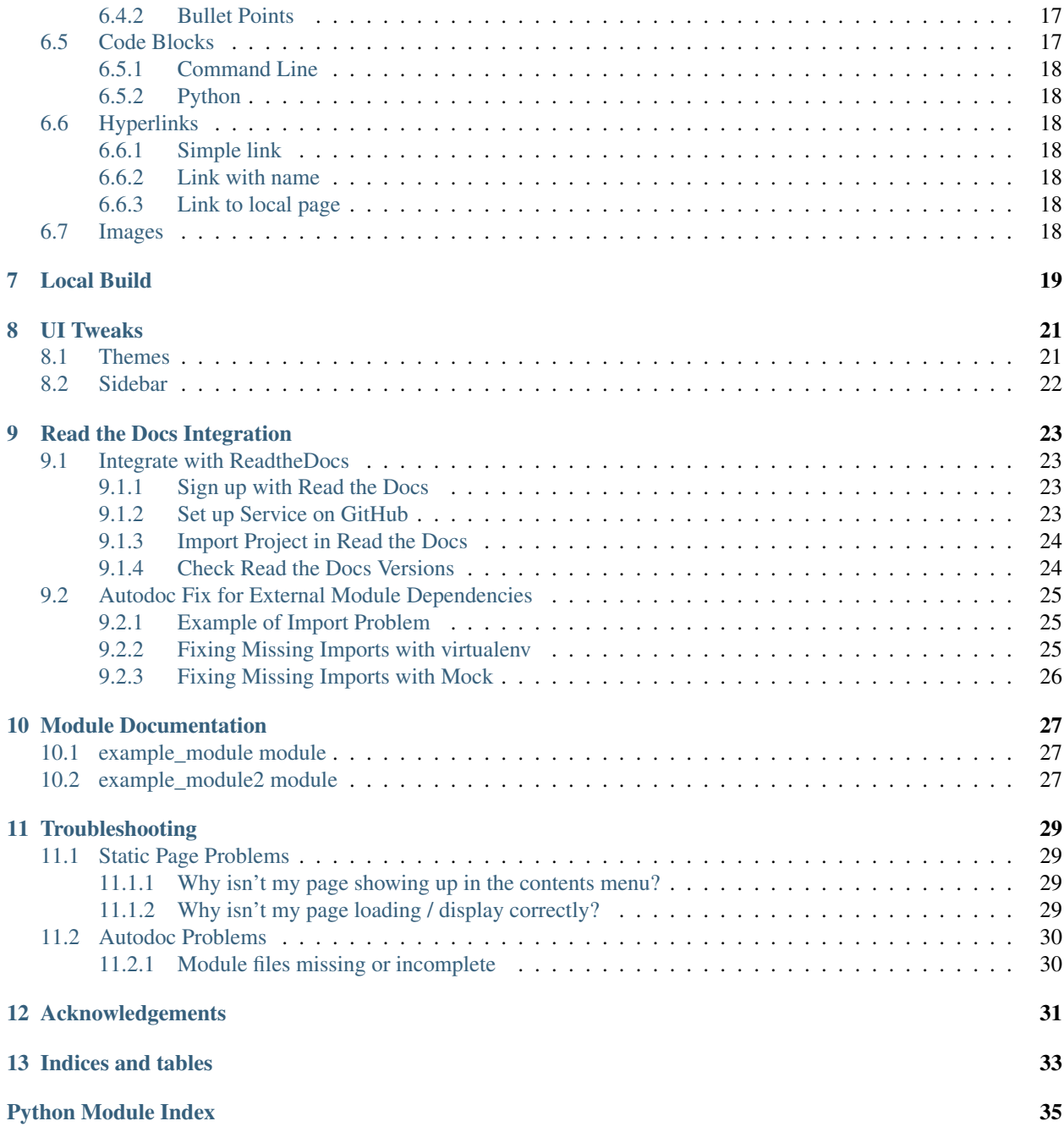

A beginners guide to integrating a Python project with Read the Docs to create great hassle-free documentation. [Read](introduction.html) [More](introduction.html)

Contents:

# Introduction

<span id="page-6-0"></span>This guide is for anyone who has a Python project and wants to improve their documentation by integrating it with Read the Docs.

There are a number of advantages to having your project documentation hosted on Read the Docs:

- Your documentation is specific to your code version. Add a new feature in your develop branch, update the documentation page, commit, update develop on GitHub and within a short amount of time the documentation for the develop branch has been updated on ReadtheDocs, but critically, master branch on ReadtheDocs still shows the documentation specific to the master branch.
- You don't have to worry about hosting a website for the documentation, including all the hassles of making it searchable etc.
- You can configure automatic conversion of Docstrings from your Python code into nice looking searchable documentation pages in Read the Docs.

This guide is built entirely from a Python project on GitHub, using the techniques outlined here. The project on GitHub [\(https://github.com/mattjhayes/docs-python2readthedocs\)](https://github.com/mattjhayes/docs-python2readthedocs) can be used as an example of the configuration. It uses a webhook for auto-rebuild of Read the Docs pages on project commits.

A couple of simple Python programs to demonstrate the autodoc functionality are also included in the project.

Install Sphinx

<span id="page-8-0"></span>Sphinx is a tool for generation of HTML (and other formats) documentation from reStructuredText This guide is for installing Sphinx on Ubuntu.

# <span id="page-8-1"></span>**2.1 Pre-Work**

#### <span id="page-8-2"></span>**2.1.1 Ensure packages are up-to-date**

```
sudo apt-get update
sudo apt-get upgrade
```
### <span id="page-8-3"></span>**2.1.2 Install Python pip**

```
sudo apt-get install python-pip
```
# <span id="page-8-4"></span>**2.2 Sphinx Installation**

Install Sphinx:

sudo pip install Sphinx

Configure Sphinx

<span id="page-10-0"></span>This guide is for configuring Sphinx on Ubuntu.

In the root directory of your project (replace <PROJECT\_NAME> where needed), create a folder for the documentation (if it doesn't already exist) called docs:

```
cd
cd <PROJECT_NAME>
mkdir docs
cd docs
```
# <span id="page-10-1"></span>**3.1 sphinx-quickstart**

The sphinx-quickstart script does a one-time set-up for the project. If you haven't already configured Sphinx for the project then run it with:

sphinx-quickstart

Accept the default for root path:

Enter the root path for documentation. > Root path for the documentation [.]:

Override the default to have separate source and build directories:

```
You have two options for placing the build directory for Sphinx output.
Either, you use a directory "_build" within the root path, or you separate
"source" and "build" directories within the root path.
> Separate source and build directories (y/n) [n]: y
```
Accept the default for name prefix:

> Name prefix for templates and static dir [\_]:

Enter the name of your project, and your name:

```
The project name will occur in several places in the built documentation.
> Project name: <PROJECT_NAME>
> Author name(s): <AUTHOR_NAME>
```
Enter version and release numbers for the project:

```
Sphinx has the notion of a "version" and a "release" for the
software. Each version can have multiple releases. For example, for
Python the version is something like 2.5 or 3.0, while the release is
something like 2.5.1 or 3.0a1. If you don't need this dual structure,
just set both to the same value.
> Project version: <X.Y>
> Project release [0.2]: <X.Y.Z>
```
Choose language (English is default):

> Project language [en]:

You need to make a decision about the file suffix for your restructuredText. ReadtheDocs recommend using .txt extension (see: <http://documentation-style-guide-sphinx.readthedocs.io/> ), however I personally prefer to use the .rst extension so that it is clear what format the files are in. Your choice:

```
The file name suffix for source files. Commonly, this is either ".txt"
or ".rst". Only files with this suffix are considered documents.
> Source file suffix [.rst]:
```
Accept the default for epub:

Sphinx can also add configuration for epub output: > Do you want to use the epub builder (y/n) [n]:

Choose to enable autodoc if you have Python code to auto-document:

Please indicate if you want to use one of the following Sphinx extensions: > autodoc: automatically insert docstrings from modules (y/n) [n]: y

Accept defaults, apart from Windows (unless you need it):

```
> doctest: automatically test code snippets in doctest blocks (y/n) [n]:
> intersphinx: link between Sphinx documentation of different projects (y/n) [n]:
> todo: write "todo" entries that can be shown or hidden on build (y/n) [n]:
> coverage: checks for documentation coverage (y/n) [n]:
> imgmath: include math, rendered as PNG or SVG images (y/n) [n]:
> mathjax: include math, rendered in the browser by MathJax (y/n) [n]:
> ifconfig: conditional inclusion of content based on config values (y/n) [n]:
> viewcode: include links to the source code of documented Python objects (y/n) [n]:
> githubpages: create .nojekyll file to publish the document on GitHub pages (y/n).
ightharpoonup[n]:
A Makefile and a Windows command file can be generated for you so that you
only have to run e.g. `make html' instead of invoking sphinx-build
directly.
> Create Makefile? (y/n) [y]:
> Create Windows command file? (y/n) [y]: n
```
Output:

```
Creating file ./source/conf.py.
Creating file ./source/index.rst.
Creating file ./Makefile.
Finished: An initial directory structure has been created.
You should now populate your master file ./source/index.rst and create
other documentation source files. Use the Makefile to build the docs,
like so:
make builder
where "builder" is one of the supported builders, e.g. html, latex or
linkcheck.
```
A directory structure like this will have been created:

```
+-- docs
   ¦ +-- build
    ¦ +-- Makefile
    ¦ +-- source
        ¦ +-- conf.py
        ¦ +-- index.rst
        ¦ +-- _static
        +-- _templates
```
The initial configuration of Sphinx is now complete, keep reading as there are more tasks that still need to be done.

## Autodoc Your Code

<span id="page-14-0"></span>The Sphinx autodoc extension (see <http://www.sphinx-doc.org/en/stable/ext/autodoc.html> ) converts docstrings from your Python code into the final documentation format at Sphinx build-time.

This is very useful, but may not work out of the box. Here are some steps to set it up properly:

### <span id="page-14-1"></span>**4.1 Tell autodoc how to Find your Code**

Autodoc probably can't find your code without a little help. Edit the docs/source/conf.py file. Uncomment:

```
import os
import sys
```
Uncomment and edit this line (adjust path as appropriate):

```
sys.path.insert(0, os.path.abspath('../../<PROJECT_NAME>'))
```
#### <span id="page-14-2"></span>**4.1.1 Submodules**

If you have submodules, then you may need to use this path instead:

```
sys.path.insert(0, os.path.abspath('../..'))
```
# <span id="page-14-3"></span>**4.2 One-Off Creation of RST Files**

There is a script that you can run to create a directive file per Python module. You should only run this command once to set up the \*.rst files.

In the docs directory, run this command to create rst files that document your python modules (Note that the -f option tells it to overwrite existing files):

sphinx-apidoc -f -o source/ ../<PROJECT\_NAME>/

You should see rst files created in the docs/source/ folder

## <span id="page-15-0"></span>**4.3 autodoc directives**

The reStructuredText files for your Python modules in docs/source do not contain the docstrings. Instead they just contain directives on how to build the corresponding page.

They contain reStructuredText with directives to build the documentation from a particular Python module in your project. Example:

```
example_module module
=====================
.. automodule:: example_module
    :members:
    :undoc-members:
    :show-inheritance:
```
Example from this project, showing source RST and Python with resulting HTML:

reStructuredText: [example\\_module.rst](https://raw.githubusercontent.com/mattjhayes/docs-python2readthedocs/master/docs/source/example_module.rst)

Python: example module.py

Auto-generated HTML: [example\\_module.html](example_module.html)

Here are some additional directives that you may wish to add include:

• Include private members, i.e. ones that start with an underscore

:private-members:

• Include special members, i.e. ones that start and end with two underscores, such as \_\_init\_

:special-members:

Example using these extra directives:

reStructuredText: [example\\_module2.rst](https://raw.githubusercontent.com/mattjhayes/docs-python2readthedocs/master/docs/source/example_module2.rst)

Python: [example\\_module2.py](https://github.com/mattjhayes/docs-python2readthedocs/blob/master/docs-python2readthedocs/example_module2.py)

Auto-generated HTML: [example\\_module2.html](example_module2.html)

# <span id="page-15-1"></span>**4.4 Documenting Your Code**

While it is possible to use reStructuredText in the docstrings of your Python code, the author prefers to stay with plain text. Plain text docstrings still produce great HTML pages with autodoc. Ultimately, it is your choice.

Create Content

<span id="page-16-0"></span>You should consider creating project documentation in addition to the auto-generated module documentation. While, it's good surfacing your docstrings as nicely formatted pages, you should still have some general pages that introduce your project and add extra context such as diagrams.

# <span id="page-16-1"></span>**5.1 Updating the Index**

The file docs/source/index.rst is the landing page for your projects documentation.

Initially it will look something like this:

```
Welcome to <PROJECT_NAME>'s documentation!
=======================================================
Contents:
.. toctree::
   :maxdepth: 2
Indices and tables
==================
* :ref:`genindex`
* :ref:`modindex`
 :ref:`search`
```
The rst files for autodoc are in the docs/source directory so it is a good idea for reasons of tidiness and to avoid name collisions to create a subdirectory for your content.

In this example, there is a subdirectory called *userguide*

Add the names of your additional RST files, without file extension, one line below the ':maxdepth: 2'. Prefix with the subdirectory if using, example:

userguide/introduction

Be sure to preserve the 3-space indent.

See: [Example](https://raw.githubusercontent.com/mattjhayes/docs-python2readthedocs/master/docs/source/index.rst)

# reStructuredText

<span id="page-18-0"></span>There are a lot of guides on how reStructuredText works, and this is not a substitute for them. It is just a brief sample of common formatting options that work with Read the Docs for those in a hurry.

# <span id="page-18-1"></span>**6.1 reStructuredText Conventions**

Here are some basic pointers on how to create documentation pages in reStructuredText.

#### <span id="page-18-2"></span>**6.1.1 Line length**

The length of a line in reStructuredText shouldn't be more than 79 characters

# <span id="page-18-3"></span>**6.2 Headings**

Headings are:

#### <span id="page-18-4"></span>**6.2.1 H1**

A row of #'s above and below the line of text. There should only one H1 in the document. Example:

```
###############
Heading Level 1
###############
```
### <span id="page-18-5"></span>**6.2.2 H2**

A row of \*'s above and below the line of text. Example:

```
***************
Heading Level 2
***************
```
### <span id="page-19-0"></span>**6.2.3 H3**

A row of ='s below the line of text. Example:

```
Heading Level 3
===============
```
### <span id="page-19-1"></span>**6.2.4 H4**

A row of -'s below the line of text. Example:

```
Heading Level 4
---------------
```
### <span id="page-19-2"></span>**6.2.5 H5**

A row of ^'s below the line of text. Example:

```
Heading Level 5
 \begin{array}{c} \begin{array}{c} \begin{array}{c} \end{array}\\ \begin{array}{c} \end{array} \end{array} \end{array}
```
#### <span id="page-19-3"></span>**6.2.6 H6**

A row of "'s below the line of text. Example:

```
Heading Level 6
"""""""""""""""
```
# <span id="page-19-4"></span>**6.3 Text Formatting**

#### <span id="page-19-5"></span>**6.3.1 Italics**

Surround word(s) with single *asterisks*:

\*italics\*

#### <span id="page-19-6"></span>**6.3.2 bold**

Surround word(s) with double asterisks:

\*\*bold\*\*

### <span id="page-20-0"></span>**6.3.3 literal**

Surroud word(s) with double backticks:

```
``double back-quotes``
```
# <span id="page-20-1"></span>**6.4 Lists**

Lists must always be preceded by a blank line.

#### <span id="page-20-2"></span>**6.4.1 Numbered Lists**

Numbered lists are numbers or letters followed by ".", right bracket ")" or surrounded by brackets "( )"

```
This is a numbered list:
1) Item 1
2) Item 2
```
#### Displays as:

This is a numbered list:

- 1. Item 1
- 2. Item 2

#### <span id="page-20-3"></span>**6.4.2 Bullet Points**

Bullet point lines start with "-", "+" or "\*"

```
This is a bullet point list:
* Item 1
* Item 2
```
Displays as:

This is a bullet point list:

- Item 1
- Item 2

# <span id="page-20-4"></span>**6.5 Code Blocks**

Use the code-block directive to display code as it appears, including syntax highlighting if desired.

### <span id="page-21-0"></span>**6.5.1 Command Line**

Use this directive for text such as command line input and output (note 2 space indent for the code):

```
.. code-block:: text
 code here...
```
### <span id="page-21-1"></span>**6.5.2 Python**

Use this directive for Python (note 2 space indent for the code):

```
.. code-block:: python
 code here...
```
# <span id="page-21-2"></span>**6.6 Hyperlinks**

#### <span id="page-21-3"></span>**6.6.1 Simple link**

(note the backticks, angle brackets and trailing underscore)

```
`<http://www.python.org/>`_
```
#### <span id="page-21-4"></span>**6.6.2 Link with name**

```
`Python <http://www.python.org/>`_
```
#### <span id="page-21-5"></span>**6.6.3 Link to local page**

`Local Page <local\_page.html>`\_

# <span id="page-21-6"></span>**6.7 Images**

.. image:: images/build1.png

Local Build

<span id="page-22-0"></span>You can build your documentation locally if you desire by running this command in the docs folder:

make html

# UI Tweaks

<span id="page-24-0"></span>Here are some minor changes that you may want to consider to change the User Interface (UI) look and feel:

# <span id="page-24-1"></span>**8.1 Themes**

Themes are used by Sphinx to control how the documentation looks when exported to the final formats.

I prefer the Read the Docs theme over the Alabaster theme, which Sphinx installation has configured, so I update it in docs/source/conf.py.

Original line:

```
html_theme = 'alabaster'
```
Change it to:

```
html_theme = 'default'
```
Other Sphinx built-in themes include:

- classic
- sphinxdoc
- scrolls
- agogo
- traditional
- nature
- haiku

# <span id="page-25-0"></span>**8.2 Sidebar**

The local site sidebar is a bit limited, however works fine in Read the Docs. If you want a better sidebar for the local build then try this update. Edit the docs/source/conf.py file. Find this stanza:

```
# Custom sidebar templates, maps document names to template names.
#
# html_sidebars = {}
```
Replace the last line of this stanza so it reads:

```
# Custom sidebar templates, maps document names to template names.
#
html_sidebars = { '**': ['globaltoc.html', 'relations.html', 'sourcelink.html',
˓→'searchbox.html'], }
```
# CHAPTER<sup>9</sup>

# Read the Docs Integration

# <span id="page-26-1"></span><span id="page-26-0"></span>**9.1 Integrate with ReadtheDocs**

### <span id="page-26-2"></span>**9.1.1 Sign up with Read the Docs**

Sign up for a Read the Docs account at:

<https://readthedocs.org/>

#### <span id="page-26-3"></span>**9.1.2 Set up Service on GitHub**

Go into the admin page for the project on GitHub. Go to the "Settings" page for your project

- Click "Integrations & services" on the left
- In the "Services" section, click "Add service"

userguide/images/github\_integration\_settings\_1.png

- In the list of available services, click "ReadTheDocs"
- Check "Active"
- Click "Add service"

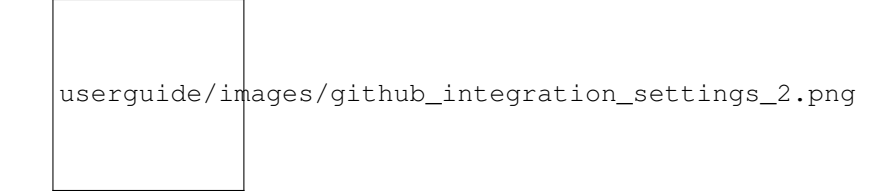

### <span id="page-27-0"></span>**9.1.3 Import Project in Read the Docs**

Log into Read the Docs and click 'Import a Project'.

 $\Gamma$ 

userguide/images/rtd\_import\_1.png

If the project is not in the list, choose to import it manually:

```
userguide/images/rtd_import_2.png
```
In GitHub, copy the HTTPS clone URL to clipboard:

userguide/images/github\_https.png 

Back in Read the Docs, paste the URL into the 'Repository URL field' and fill in the project name:

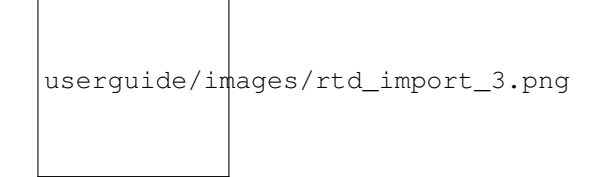

## <span id="page-27-1"></span>**9.1.4 Check Read the Docs Versions**

Check Read the Docs versions are enabled appropriately for the repository.

userguide/images/rtd\_versions\_1.png

Enable where required:

```
userguide/images/rtd_versions_2.png
```
## <span id="page-28-0"></span>**9.2 Autodoc Fix for External Module Dependencies**

Read the Docs runs Sphinx autodoc against your code in its environment. So, while autodoc may run fine in your own environment, it may fail in ReadtheDocs, due to imported modules not being present.

#### <span id="page-28-1"></span>**9.2.1 Example of Import Problem**

In Read the Docs, we can see example\_module, but not example\_module2

We check the build and it passed. What is the problem?

Clicking in Read the Docs admin interface on the 4th line of the build, we see:

userguide/images/build1.png

and further down this output:

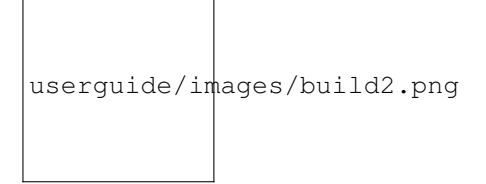

Right. It's failing because colouredlogs module isn't installed in Read the Docs.

There are a couple of ways to fix this if it is a problem. The first one is preferable:

#### <span id="page-28-2"></span>**9.2.2 Fixing Missing Imports with virtualenv**

In this fix, we tell ReadtheDocs to install module dependencies via pip in a virtual environment, and then run Sphinx autodoc.

#### **Enable virtualenv in Read the Docs**

Log into Read the Docs and go into Settings -> Profile -> <PROJECT\_NAME>

Go into Admin -> Advanced Settings and tick the 'Install your project inside a virtualenv using setup.py install' box

Fill in the 'Requirements file:' box with requirements.txt

Click 'Submit'

#### **Create a requirements.txt file**

Create requirements.txt file ( [example](https://github.com/mattjhayes/docs-python2readthedocs/blob/master/requirements.txt) ) in root of project. Here is an example requirements.txt file to install the coloredlogs library:

```
# Install coloredlogs:
coloredlogs
```
Replace coloredlogs with the name(s) of the programs to install with pip.

#### <span id="page-29-0"></span>**9.2.3 Fixing Missing Imports with Mock**

If the virtualenv solution isn't fully working from you then consider using mock. Code can be added to docs/source/conf.py to mock troublesome imports so that Read the Docs Sphinx doesn't error trying to load them.

Sub-modules must be listed after their parent module and there must be full listing from the top level module. Example that mocks ryu.base.app\_manager:

```
import mock
MOCK_MODULES = [
    'ryu',
    'ryu.base',
    'ryu.base.app_manager']
for mod_name in MOCK_MODULES:
    sys.modules[mod_name] = mock.Mock()
```
## Module Documentation

<span id="page-30-3"></span><span id="page-30-0"></span>Python module documentation autogenerated by Sphinx autodoc

## <span id="page-30-1"></span>**10.1 example\_module module**

This is an example Python module for the Python to Read the Docs documentation repository.

It is used to show how Sphinx autodoc can be used to auto-generate Python documentation from doc strings like this...

Written by Matthew John Hayes

```
class example_module.ExampleModule
```
Bases: object

This is the main class of example\_module. It doesn't do anything useful other than show how classes are documented by autodoc

**increment**(*value*)

Increment the value of self.class\_variable by value passed to this method

**run**()

Run the ExampleModule instance

### <span id="page-30-2"></span>**10.2 example\_module2 module**

This is a second example Python module for the Python to Read the Docs documentation repository.

It is used to show how Read the Docs can be configured to install dependant modules so that Sphinx autodoc can run

Written by Matthew John Hayes

class example\_module2.**ExampleModule2** Bases: object

This is the main class of example\_module2

#### <span id="page-31-0"></span>\_dict\_ = dict\_proxy({'\_module\_': 'example\_module2', '\_private\_method': <function \_private\_method>, 'run': <f

#### **\_\_init\_\_**()

Initialise the ExampleModule2 class

#### **\_\_module\_\_** = 'example\_module2'

#### **\_\_weakref\_\_**

list of weak references to the object (if defined)

#### **\_private\_method**()

Example private method that won't be documented by autodoc unless you add :private-members: to the automodule directive

#### **increment**(*value*)

Increment the value of self.class\_variable by value passed to this method

#### **run**()

Run the ExampleModule2 instance

# Troubleshooting

## <span id="page-32-1"></span><span id="page-32-0"></span>**11.1 Static Page Problems**

#### <span id="page-32-2"></span>**11.1.1 Why isn't my page showing up in the contents menu?**

Check that you page is correctly listed in the index.rst file (check indent!) [example](https://raw.githubusercontent.com/mattjhayes/docs-python2readthedocs/master/docs/source/index.rst) . Check that you're looking at the right branch in Read the Docs

#### <span id="page-32-3"></span>**11.1.2 Why isn't my page loading / display correctly?**

Check the source reStructuredText file for issues with rstcheck.

Install rstcheck (if you don't already have it) to check syntax of rst code:

sudo pip install rstcheck

Run it against a particular file:

rstcheck <file>

Or run it against all reStructuredText files in a directory:

```
rstcheck *.rst
```
The reStructuredText is good if no results are returned.

# <span id="page-33-0"></span>**11.2 Autodoc Problems**

### <span id="page-33-1"></span>**11.2.1 Module files missing or incomplete**

Check Read the Docs to see if there has been an import problem as per [example-of-import-problem](readthedocs.html#example-of-import-problem)

If your code has submodules (i.e. code is in more than one level of directory) then you may need to [alter your path](code-doc.html#submodules) [statement.](code-doc.html#submodules)

# Acknowledgements

#### <span id="page-34-0"></span>This guide was drawn from many sources, including:

<http://www.sphinx-doc.org/en/stable/tutorial.html>

<http://blog.rtwilson.com/how-to-make-your-sphinx-documentation-compile-with-readthedocs-when-youre-using-numpy-and-scipy/>

<https://codeandchaos.wordpress.com/2012/07/30/sphinx-autodoc-tutorial-for-dummies/>

<http://gisellezeno.com/tutorials/sphinx-for-python-documentation.html>

Any mistakes are mine, not theirs.

If you have any corrections or updates, please comment on my blog post [Automating Python Documentation with](https://bitsn1000bits.wordpress.com/2017/07/14/automating-python-documentation-with-read-the-docs/) [Read the Docs](https://bitsn1000bits.wordpress.com/2017/07/14/automating-python-documentation-with-read-the-docs/)

Indices and tables

- <span id="page-36-0"></span>• genindex
- modindex
- search

Python Module Index

<span id="page-38-0"></span>e

example\_module, [27](#page-30-1) example\_module2, [27](#page-30-2)

# Index

## Symbols

\_\_dict\_\_ (example\_module2.ExampleModule2 attribute), [27](#page-30-3)

\_\_init\_\_() (example\_module2.ExampleModule2 method), [28](#page-31-0)

\_\_module\_\_ (example\_module2.ExampleModule2 attribute), [28](#page-31-0)

\_\_weakref\_\_ (example\_module2.ExampleModule2 attribute), [28](#page-31-0)

\_private\_method() (example\_module2.ExampleModule2 method), [28](#page-31-0)

### E

example\_module (module), [27](#page-30-3) example\_module2 (module), [27](#page-30-3) ExampleModule (class in example\_module), [27](#page-30-3) ExampleModule2 (class in example\_module2), [27](#page-30-3)

## I

increment() (example\_module.ExampleModule method), [27](#page-30-3)

increment() (example\_module2.ExampleModule2 method), [28](#page-31-0)

# R

run() (example\_module.ExampleModule method), [27](#page-30-3) run() (example\_module2.ExampleModule2 method), [28](#page-31-0)